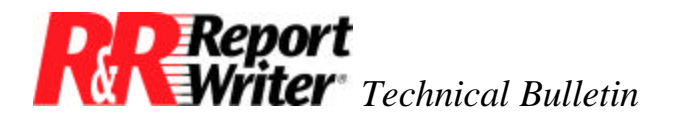

# **Cross-Tabulating Totals**

**Product:** R&R Report Writer® for DOS® **Oper Sys:** DOS **Version:** All

### **Summary**

R&R Report Writer enables you to select a group field and create totals for each value in that field. Cross-tabulating totals extends this capability by allowing you to create totals for two fields at the same group level. Since the resulting report resembles a table with totals tabulated down columns and across rows, it is referred to as a crosstab report.

## **Creating a Crosstab Report**

The following summary columnar report produces total sales for each product sold by each sales representative. In addition, it produces total sales for each product by all sales reps. But since sales reps are grouped within products, it can't produce the total sales of all products by each sales rep.

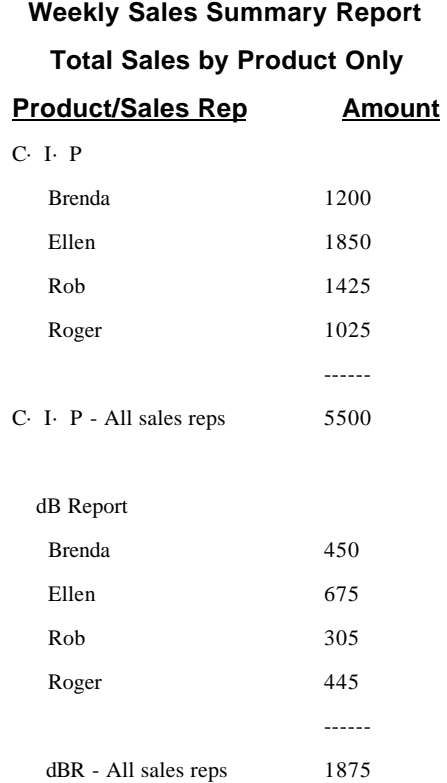

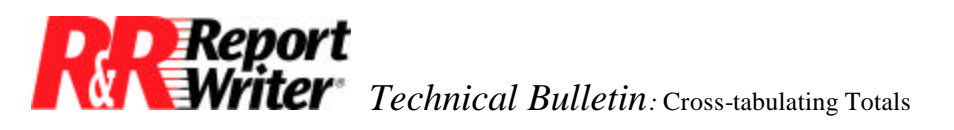

### **Weekly Sales Summary Report**

### **Total Sales by Product Only**

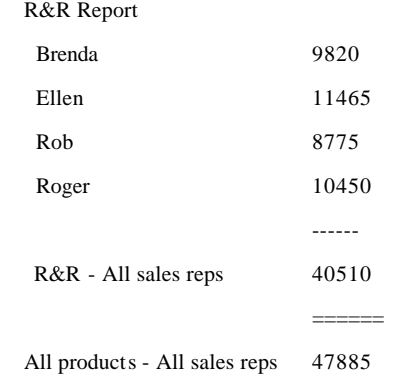

Without using a crosstab, you would have to create two separate reports to produce totals by product and by sales rep. A crosstab report enables you to create both sets of totals on the same report. In addition, a crosstab is more compact and thus easier to read.

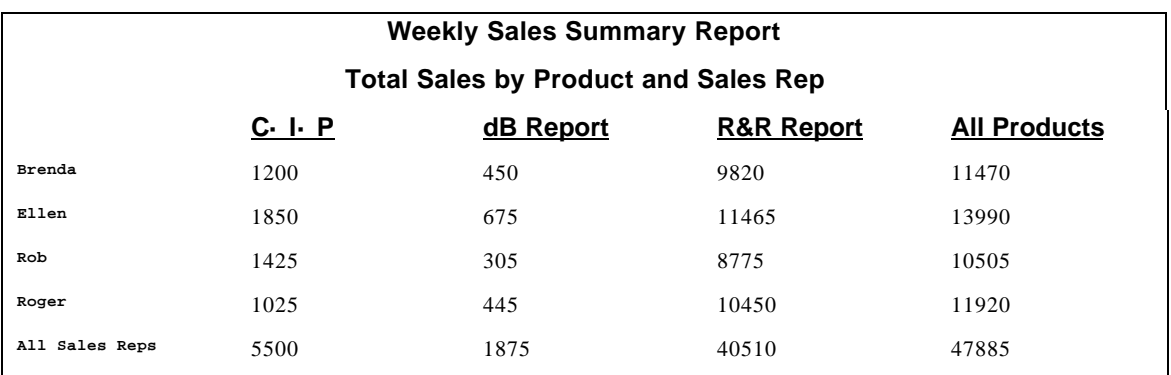

Note that in this example the crosstab computes *sum* totals. It is also possible to create a crosstab with other totals such as counts, averages, minimums and maximums. Use the following steps to create any crosstab report.

- **1. Select a field to total.** In this example, you are summing the amount contained in the database field SALE\_AMT. There is one record in the database for each product sold. Each record includes three fields: SALES\_REP contains the name of the rep, PRODUCT contains the name of the product, and SALE\_AMT contains the dollar amount.
- **2. Select the type of total.** R&R Report Writer offers five types of totals: Sum, Count, Average, Highest (maximum), and Lowest (minimum).
- **3. Select two fields to tabulate.** In this example, you want to tabulate totals by product and by sales rep. These values are contained in the fields PRODUCT and SALES\_REP.

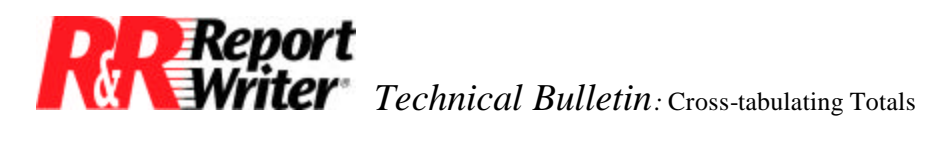

**4. Create the group field.** From the two fields you selected to tabulate in step 3, determine which one contains more values. In this example there are four sales reps and only three products, so the group field should be SALES\_REP.

Use the /Sort-Group Sort-Fields command to enter SALES\_REP as the level one sort-group field. Since sales reps will each be on a separate row, we will refer to SALES\_REP as the *row field* and PRODUCT as the *column field*.

**Create the column allocation fields.** For each value in the column field, you must create a calculated field. These fields enable you to allocate the sale amount to the correct product. You selected the field with the fewest values to be the column field to minimize the number of fields created in this step.

**5a.** This procedure applies to a crosstab of sums, averages, minimums, and maximums. For counts, refer to step 5b. Select /Field Calculate Create and enter the name CIP\_Amount. Then enter the following expression.

IIF(PRODUCT="CIP", SALE\_AMT, 0)

Think of this action as adding a field to the database that contains the amount only if the product is CIP, otherwise zero. Follow this procedure again for the two other products and create the following fields.

> dBR\_Amount = IIF(PRODUCT="dBR", SALE\_AMT, 0) RnR\_Amount = IIF(PRODUCT="R&R", SALE\_AMT, 0)

**5b.** If you are producing a crosstab of counts, the calculation expression will be slightly different. In this example, if you were counting the number of sales, the expressions would be as follows.

> $CIP$  Count = IIF(PRODUCT="CIP", 1, 0)  $dBR_C$ Count = IIF(PRODUCT="dBR", 1, 0) RnR\_Count = IIF(PRODUCT="R&R", 1, 0)

Think of this expression as adding one to the count if the sale was for the product being counted. You would then complete steps six through ten, substituting these field names wherever you see the field names: CIP\_Amount, dBR\_Amount, or RnR\_Amount.

**6. Create the crosstab values.** The fields you created in step 5 contain detail information for each sale. You must now create a total of each detail field, since the crosstab contains totals for each sales rep.

Select /Field Total Create and enter the name CIP X Tab. To create the sales rep total for CIP, select Sum, CIP\_Amount, and 1. The other two crosstab values are similarly calculated as follows.

> dBR\_X\_Tab = SALES\_REP Sub-Sum of dBR\_Amount RnR\_X\_Tab = SALES\_REP Sub-Sum of RnR\_Amount

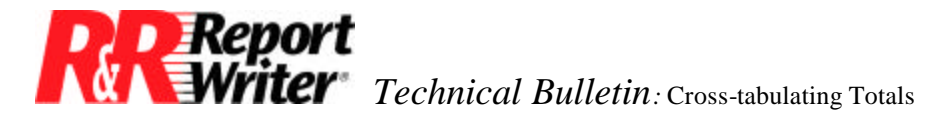

**7. Create row totals.** The total for each sales rep is calculated by simply adding up the three product totals.

Select /Field Calculate Create and enter the name Rep\_Total, then enter the following expression.

CIP\_X\_Tab + dBR\_X\_Tab + RnR\_X\_Tab

**8. Create column totals.** Column totals are created the same way the crosstab values were in step 6, except with the *grand* reset level.

Select /Field Total Create and enter the name CIP Total. To create the sales rep total for CIP, select Sum, CIP\_Amount, and Grand. Follow this procedure again for the two other products to create the following fields.

> dBR\_Total = Grand Sum of dBR\_Amount RnR\_Total = Grand Sum of RnR\_Amount

**9. Create the grand total.** The grand total in the lower right corner is both the total of the last column and the total of the last row. You will use a calculated field to define it as the addition of the three column totals.

Select /Field Calculate Create and enter the name Grand\_Tot. Then enter the following expression.

CIP\_Total + dBR\_Total + RnR\_Total

**10. Create the report format.** Now that all the necessary fields have been defined, create the following report format. Create the lines with the /Line Create command and insert fields with the F10 [Choices] key. This completes the crosstab.

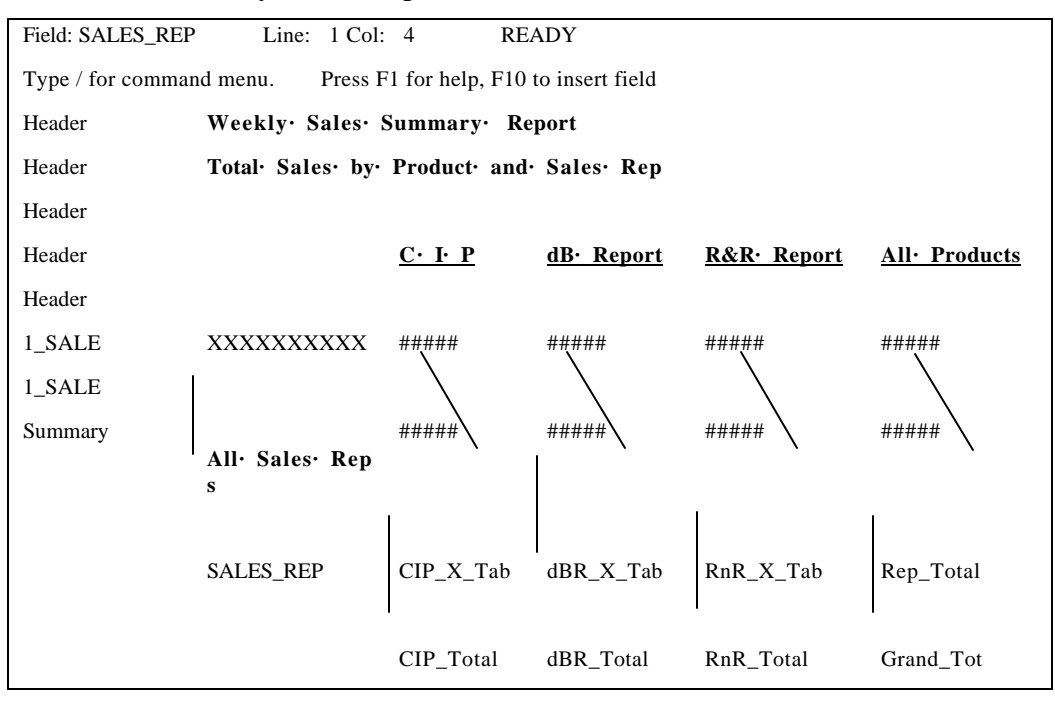

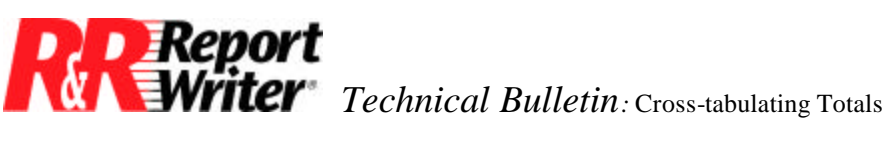

All trademarks are the property of their respective owners. The information contained in this technical bulletin is subject to change without notice. Liveware Publishing Inc. provides this information "as is" without warranty of any kind, either expressed or implied, but not limited to the implied warranty of merchantability and fitness for a particular purpose. Liveware Publishing may improve or change the product at any time without further notice; this document does not represent a commitment on the part of Liveware Publishing. The software described in this document is furnished under a license agreement or nondisclosure agreement. The software may be used or copied only in accordance with the terms of the licensing agreement.